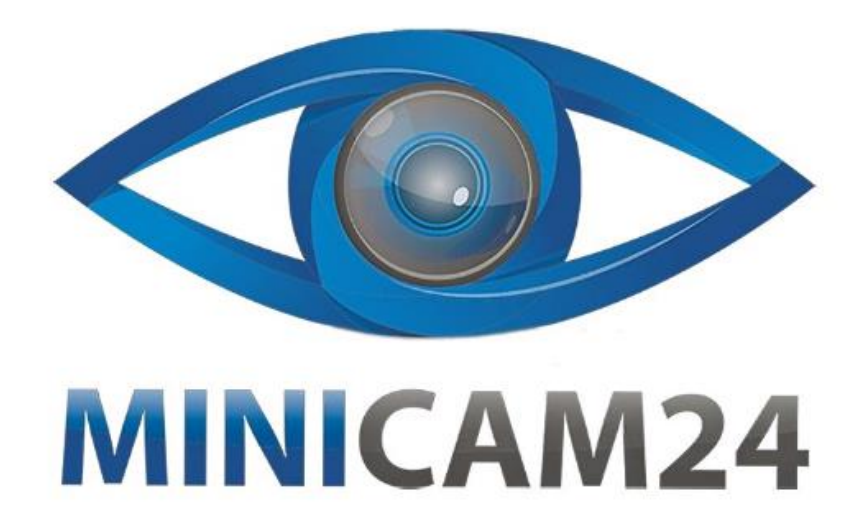

## **РУКОВОДСТВО ПОЛЬЗОВАТЕЛЯ**

# **IP камера с автоотслеживанием K3 (1080p)**

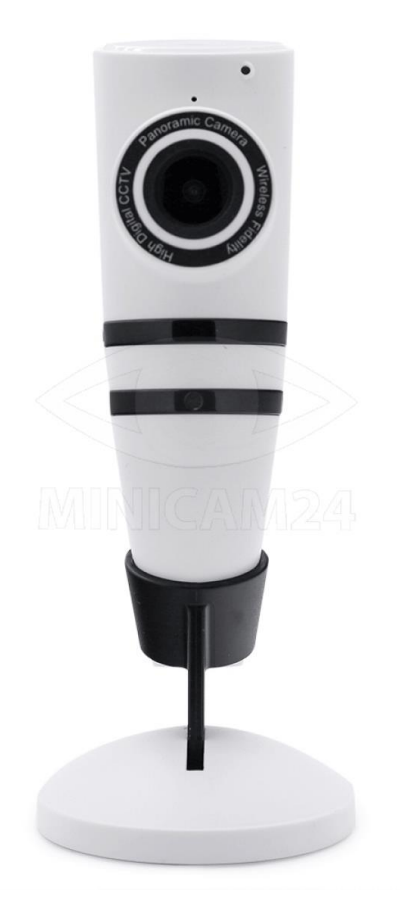

### **СОДЕРЖАНИЕ**

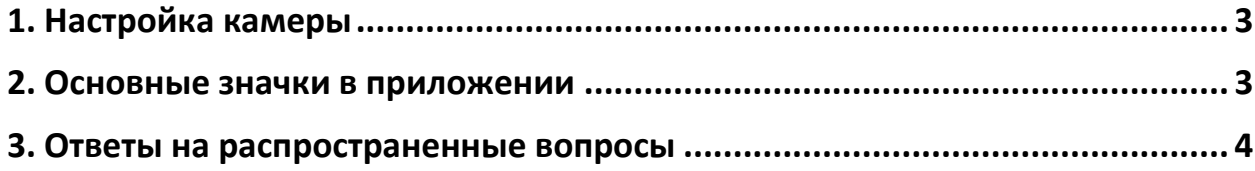

#### **1. Настройка камеры**

<span id="page-2-0"></span>Найдите в App Store или Google Play приложение iEagleCam и установите его. Либо отсканируйте QR-код ниже, чтобы перейти по ссылке.

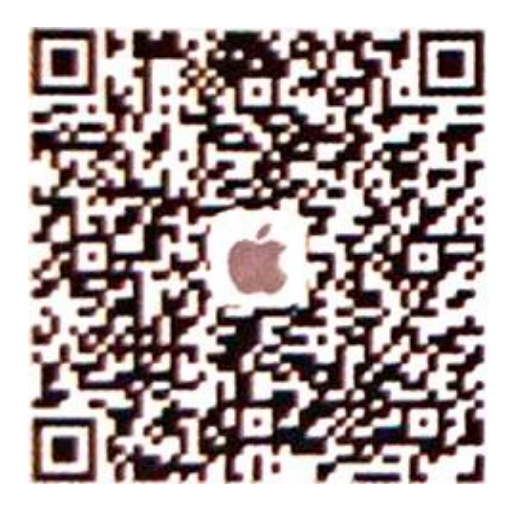

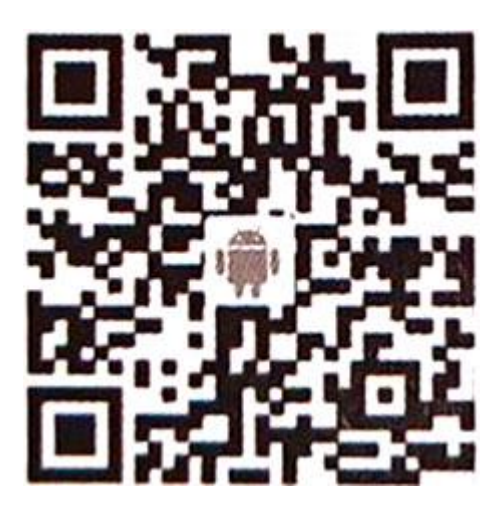

1) Нажмите значок «+» . Отсканируйте QR-код камеры и введите пароль (по умолчанию admin);

2) После звукового сигнала нажмите кнопку Камера Включена, Далее (Powered on, Next);

3) Выберите подходящую сеть Wi-Fi. Введите пароль и нажмите Далее (Next);

4) Нажмите Далее (Next), чтобы подключиться к сети;

5) Нажмите кнопку Настроить сейчас (Set now).

Требования для сети:

- Сеть 2,4 G Wi-Fi;
- Метод шифрования WPA, WPA2;
- Камера и телефон в пределах 3 метров;
- <span id="page-2-1"></span>• Устойчивый Wi-Fi сигнал.

#### **2. Основные значки в приложении**

- Датчик движения вкл / выкл;
- Вопроизведение видео;
- Настройки камеры;
- Микрофон. Нажмите, чтобы начать запись;
- **Секриншот.** Сохраняется в разделе Фото (Photos);
- Эдипись видео. Сохраняется в разделе Фото (Photos);
- $\boldsymbol{D}$  <sub>Динамик;</sub>
- ·<br>Режим «во весь экран»;
- <span id="page-3-0"></span>• Настройка фокуса.

#### **3. Ответы на распространенные вопросы**

- 1) Какие карты памяти поддерживаются? Поддерживаются карты памяти Kingston, Sandisk до 128 Гб, 10-го класса или выше.
- 2) Что делать, если я забыл пароль? Нажмите и удерживайте кнопку Сброс (Reset) в течение 5 секунд. Чтобы нажать кнопку, используйте скрепку. После сброса камера издаст звуковой сигнал. В приложении выберите пункт Помощь (Help), чтобы подключить камеру к Wi-Fi.
- 3) Что мне делать, если пароль Wi-Fi роутера был изменён? Перезагрузите камеру, выключив и включив её. В приложении выберите пункт Помощь (Help), чтобы подключить камеру к Wi-Fi. Обратите внимание, что подключиться к сети нужно успеть в течение 10 минут.
- 4) Как подключиться к другой сети?

В приложении перейдите в пункт Настройки (Settings) – Сеть (Network). Из выпадающего списка выберите нужную сеть и введите верный пароль.

- 5) Что делать, если камера не в сети? В приложении перейдите в пункт Помощь (Help) и следуйте инструкции.
- 6) Как закрепить камеру на стене или потолке? Просверлите два отверстия на той же ширине, что и отверстия в кронштейне. Закрепите кронштейн винтами. Установите камеру и отрегулируйте угол обзора.
- 7) Как много пользователей поддерживает камера?

До четырёх пользователей онлайн, 2 пользователя могут просматривать видеотрансляцию. В приложение можно добавить до восьми камер.

### **Приятного использования!**

Сайт: **minicam24.ru** E-mail: info@minicam24.ru Товар в наличии в 120 городах России и Казахстана Телефон бесплатной горячей линии: **8(800)200-85-66**